# Welcome to Realm: a Better Way to Connect

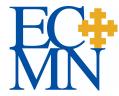

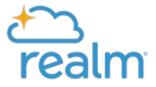

### What is Realm

ECMN's online database that you can use as a directory to connect with each other

### What to do

- 1. Create an account
- 2. Update your contact information
- 3. Set your privacy level
- 4. Upload a photo

### Why

- Better, more accurate information at your fingertips
- Better, more accurate information at the diocesan office

# 1] Create your account

#### A) Look for an email & click on the link

The email is from: notifications@onrealmmail.org

Email Subject is:

"REALM: Join ECMN's New Online Database"

or

"REALM Reminder: Please join ECMN's New Online Database!"

Can't find the email? Check your spam folder

#### B) Register

- → Create a Password
- → Confirm the Password
- → Confirm you are not a robot

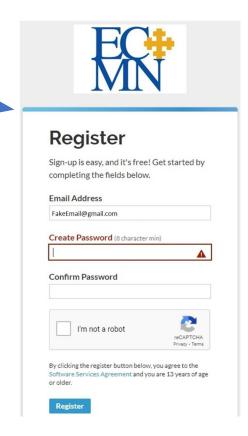

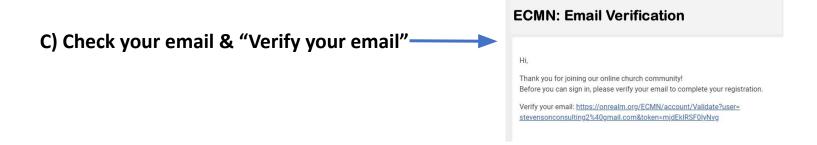

#### D) Verify your phone number

- → If your real phone number does not work, try: 555-555-5555
- → If that doesn't work, contact Sandra Stevenson at: sandra.s@episcopalmn.org

# 2] Update your contact information & 3] Set your privacy level

Select the down arrow next to your name, then My Profile, then Edit Profile

Select Edit Contact Information, then Personal Information

- → Birth date is required but only staff can see the year
- → Be sure to Save

Manage your privacy settings: at the down arrow, select "Manage Privacy":

- → Anyone at the church = everyone with an account in the ECMN Realm database can see your contact information
- → Leaders & group/serving team members = others in a Group to which you belong, i.e. Clergy, Retired Clergy Cohort, Trustees, or a committee can see your contact information

Note: you must choose one of these two options to opt into the directory!

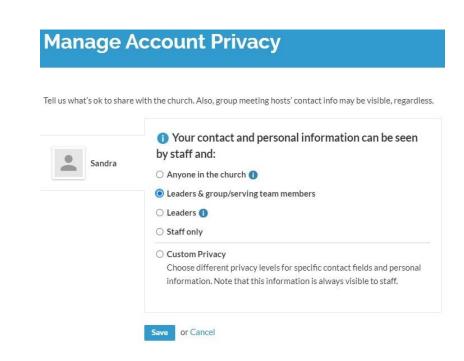

# 4] add a headshot photo

Add your photo:

- → Select the drop down box, then My Profile
- → Hover over the circle, select & upload a photo

Or, send Sandra Stevenson a photo and she will upload it for you: <a href="mailto:sandra.s@episcopalmn.org">sandra.s@episcopalmn.org</a>

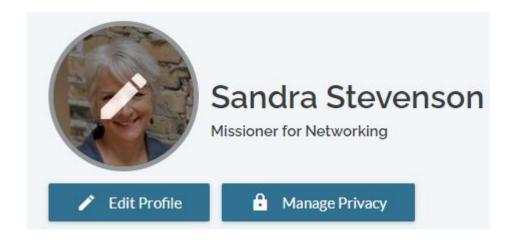

### **HOW TO RETURN TO YOUR ACCOUNT:**

Save or bookmark this URL: <a href="www.onrealm.org">www.onrealm.org</a>

**Questions?** Contact: sandra.s@episcopalmn.org